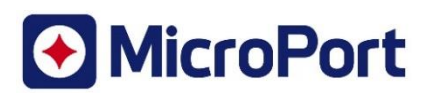

# **Formulaire de Réponse client**

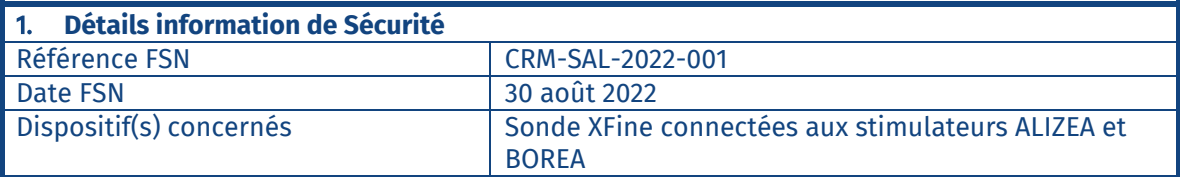

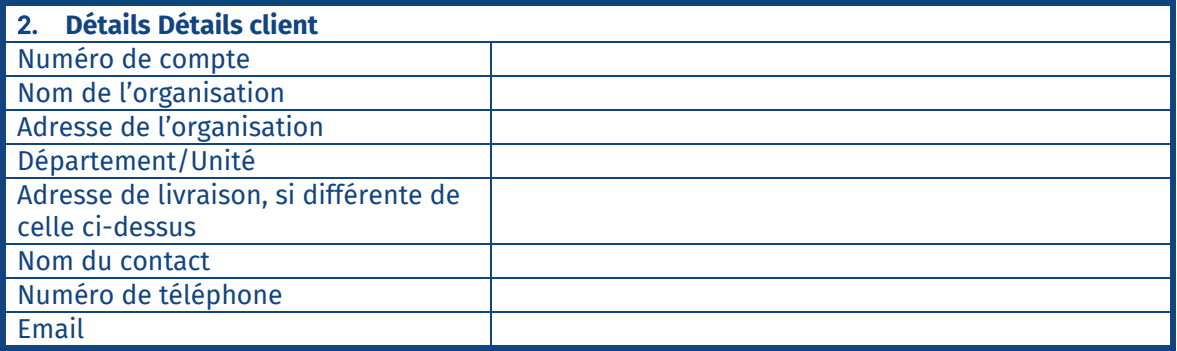

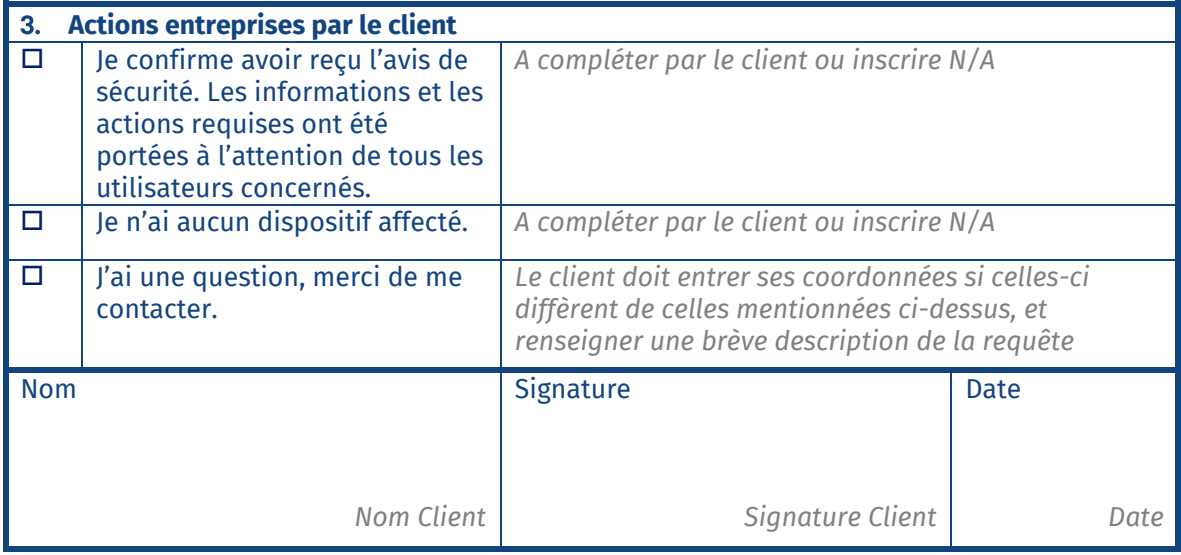

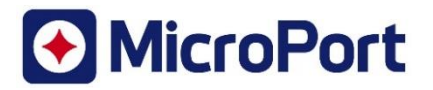

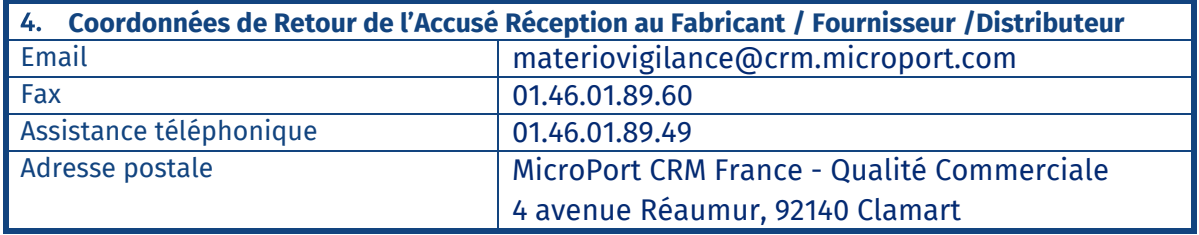

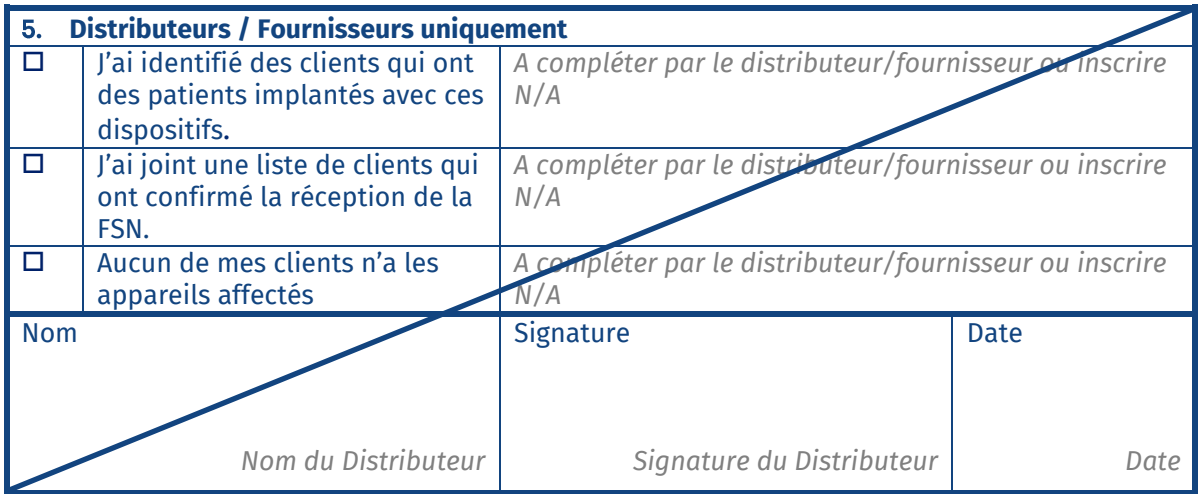

Il est important que votre organisation effectue les actions détaillées dans l'information de sécurité et confirme sa réception.

L'accusé de réception de votre organisation est la preuve dont nous avons besoin pour suivre l'avancement des actions correctives.

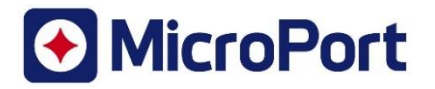

Le 30 août 2022

# **Avis urgent de Sécurité**

Risque de surdétection de l'artefact de Ventilation Minute pour les patients dans un sousensemble de sondes de stimulation passive XFine à polarisation anormalement élevée, lorsqu'elles sont connectées aux stimulateurs cardiaques ALIZEA / BOREA.

Identifiant FSCA : CRM-SAL-2022-001

**Appareils concernés :** Sous-ensemble de sondes MicroPort CRM XFine (modèles XFine TX25D, XFine TX26D, XFine JX24D ; XFine JX25D) connectées à des stimulateurs cardiaques MicroPort CRM ALIZEA ou BOREA (modèle ALIZEA DR 1600, ALIZEA SR modèle 1300, BOREA DR modèle 1500, BOREA SR modèle 1200).

**Type FSN :** Nouveau

**A l'attention de** : Médecins, Professionnels de santé, Centres de santé

Cher Docteur,

MicroPort CRM fournit des informations relatives à un sous-ensemble de sondes XFine (modèles XFine TX25D, XFine TX26D, XFine JX24D ; XFine JX25D) qui peuvent présenter un risque de polarisation élevée qui peut entraîner une surdétection de la Ventilation Minute (VM) dans des conditions de programmation très spécifiques lorsqu'elles sont connectées à des stimulateurs cardiaques ALIZEA ou BOREA (modèle ALIZEA DR 1600, ALIZEA SR modèle 1300, BOREA DR modèle 1500, BOREA SR modèle 1200).

Au 25 juillet 2022, MicroPort CRM a confirmé 7 réclamations concernant la surdétection VM sur approximativement 22 000 sondes MicroPort CRM XFine distribuées dans le monde. Une analyse approfondie a révélé que les sondes XFine concernées présentaient une polarisation anormalement élevée à l'extrémité de la sonde.

Les sondes à forte polarisation peuvent produire des artefacts de détection avec la VM, ce qui peut potentiellement conduire à de la surdétection lorsqu'elles sont connectées à des stimulateurs cardiaques ALIZEA / BOREA.

 Dans le cas d'un dispositif simple chambre connecté à une sonde à forte polarisation, la surdétection de la VM peut (selon la sensibilité programmée) conduire à une inhibition inappropriée de la stimulation.

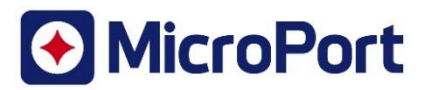

 Dans le cas d'un dispositif double chambre connecté à une sonde à forte polarisation implantée dans l'oreillette, la surdétection de la VM peut (selon la sensibilité programmée) conduire à une commutation inappropriée en mode Repli.

#### **Quand le problème peut-il survenir ?**

Le problème ne peut être observé qu'après l'activation de la fonction VM et dans le cadre de programmation de faibles valeurs de sensibilité spécifiques, pour la réponse de la fréquence et/ou pour la surveillance de l'apnée du sommeil et/ou la "fréquence de repos".

#### **Comment cela affecte-t-il les patients ?**

Des vertiges ont été signalés chez un (1) patient porteur d'un stimulateur cardiaque VVI au cours d'une séance de suivi lorsque la sensibilité a été temporairement réglée sur une valeur détectant des artefacts. Aucune blessure grave permanente ni aucun décès n'a été signalé à la suite d'un dysfonctionnement confirmé.

### **Investigation des causes**

De récentes investigations ont révélé que le risque de surdétection de l'artefact de ventilation minute est associé à un nombre limité de sondes XFine fabriquées avant novembre 2021, où une polarisation élevée n'a pas été détectée par une application incorrecte de la méthode de test de polarisation. Des modifications de fabrication ont été mises en œuvre, éliminant le risque de produire des sondes à polarisation élevée. Les sondes XFine actuellement distribuées sont exempts de ce risque.

Par ailleurs, MicroPort CRM travaille activement à la mise en place de solutions supplémentaires sur les stimulateurs cardiaques ALIZEA / BOREA afin de faciliter la prise en charge des patients. MicroPort CRM vous informera dès qu'une solution sera disponible. En attendant, il convient d'appliquer les recommandations de prise en charge du patient ci-dessous.

## **Recommandations pour la prise en charge des patients :**

MicroPort CRM fournit les recommandations suivantes :

- **Les sondes XFine potentiellement impactées qui ne sont pas encore implantées ne doivent pas être utilisées en combinaison avec les stimulateurs cardiaques ALIZEA ou BOREA.**

- **Pour les patients implantés avec des sondes XFine potentiellement impactées et connectées à des stimulateurs cardiaques ALIZEA ou BOREA :** 

1. Pour les patients stimulo-dépendant implantés avec un système SR, nous recommandons un suivi rapide du patient en clinique pour **DESACTIVER la VM**. Si une réponse de fréquence est requise, choisissez "Capteur = G".

2. Pour les patients non dépendant du stimulateur cardiaque et qui sont implantés avec un système SR :

Vérifier à distance ou pendant le suivi clinique du patient la présence d'une inhibition inappropriée de la stimulation (surdétection des artefacts VM);

S'il existe des preuves de surdétection de la VM, nous recommandons un suivi du patient en clinique afin de :

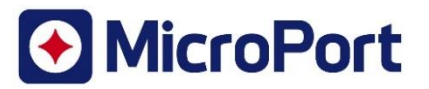

- Envisager de reprogrammer la sensibilité :
	- o Si la valeur "AutoSens" est définie comme "Auto", changez d'abord la valeur "AutoSens" en "Suivi" ;
	- o Ensuite changez la sensibilité vers une valeur plus élevée (moins sensible) et gardez la valeur "AutoSens" réglée "Suivi".
- Vous pouvez également envisager de désactiver le capteur VM. Dans ce dernier cas, si l'asservissement en fréquence est requis, choisissez "Capteur = G".

3. Pour les patients implantés d'un sytème DR avec une sonde XFine potentiellement impactée et implantée dans l'oreillette :

Si la configuration VM est activée et réglée sur "Bipol A" (soit pour l'asservissement en fréquence et/ou pour la surveillance de l'apnée du sommeil), vérifiez la présence éventuelle d'un épisode de Repli inapproprié, soit par un suivi à distance, soit lors d'un suivi en clinique. Dans le cas où il y a des preuves de surdétection de la VM, nous recommandons un suivi du patient en clinique pour :

- Envisager de reprogrammer la "Sensibilité" de l'oreillette :
	- o Si la valeur "AutoSens" de l'oreillette est réglée sur "Auto", changez d'abord la valeur "AutoSens" de l'oreillette sur "Suivi";
	- o Modifiez ensuite la "Sensibilité" de l'oreillette vers une valeur plus élevée (moins sensible) et gardez la valeur "AutoSens" de l'oreillette réglée sur "Suivi".
- Vous pouvez également envisager de désactiver le capteur VM. Dans ce dernier cas, si l'asservissement en fréquence est requis, choisissez " Capteur = G".

**- Dans le cas d'un remplacement nécessaire d'un stimulateur cardiaque avec des dispositifs ALIZEA / BOREA avec des sondes XFine potentiellement impactées, les mêmes recommandations s'appliquent.**

## **Transmission de cet avis de sécurité :**

**Veuillez compléter et retourner le formulaire de réponse client dès que possible pour confirmer que vous avez lu et compris cet avis de sécurité. La réception de ce formulaire de réponse client évitera des communications répétées de cet avis.**

Veuillez-vous assurer que tout le personnel de votre organisation, impliqué dans la gestion des patients implantés avec des stimulateurs cardiaques ALIZEA et BOREA et implantés avec des sondes XFine potentiellement impactées, soit rapidement informé des informations et des directives décrites dans ce courrier.

MicroPort CRM a communiqué cette information aux autorités compétentes concernées.

Nous regrettons tout inconvénient causé à vos patients et à votre organisation. Si vous avez besoin de plus d'informations, veuillez contacter votre représentant MicroPort CRM local.

Comme toujours, MicroPort CRM est fortement engagé dans la sécurité de tous les patients.

Sincères salutations,

**MicroPort CRM S.r.l.** Andrea VINCON VP. Quality Assurance

/ Kee

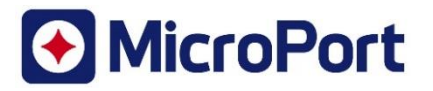

# **Addendum #1 - Conseils sur la reprogrammation du dispositif**

### **Comment vérifier la présence d'une surdétection de la VM ?**

La surdétection de la VM peut être visible dans les épisodes stockés dans la mémoire du dispositif, comme :

- épisodes "Salve A" ou "Salve V" pour les stimulateurs SR ;
- épisodes " Salve A" ou "Repli" pour les stimulateurs cardiaques DR.

Après interrogation des stimulateurs cardiaques ALIZEA ou BOREA avec les programmateurs Orchestra Plus ou SmartTouch :

- 1. Sélectionnez l'onglet "Diagnos. AIDA" dans la barre de menu en bas de l'écran ;
- 2. Sélectionnez l'onglet "Arythmies" ;
- 3. Vérifiez individuellement les épisodes enregistrés pour identifier la présence d'une surdétection de la VM.

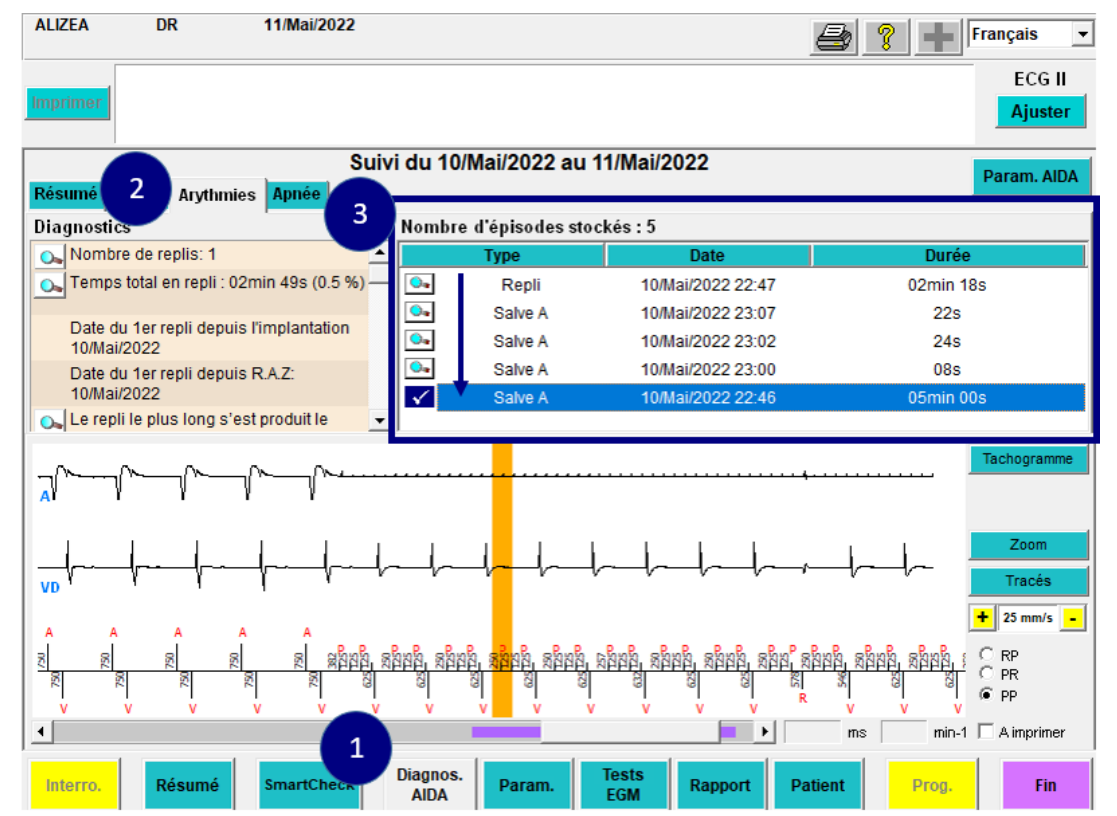

Figure 1 : Séquence de vérification de la présence de la surdétection de la VM dans les épisodes enregistrés

La surdétection des artefacts de la VM est caractérisée par la présence de cycles répétitifs de 125 ms ou 250 ms (comme illustré ci-dessous), visibles dans :

- Le canal atrial ou ventriculaire pour les stimulateurs SR ;
- Sur le canal atrial pour les stimulateurs DR.

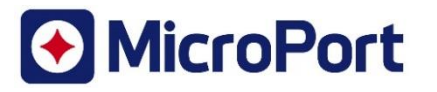

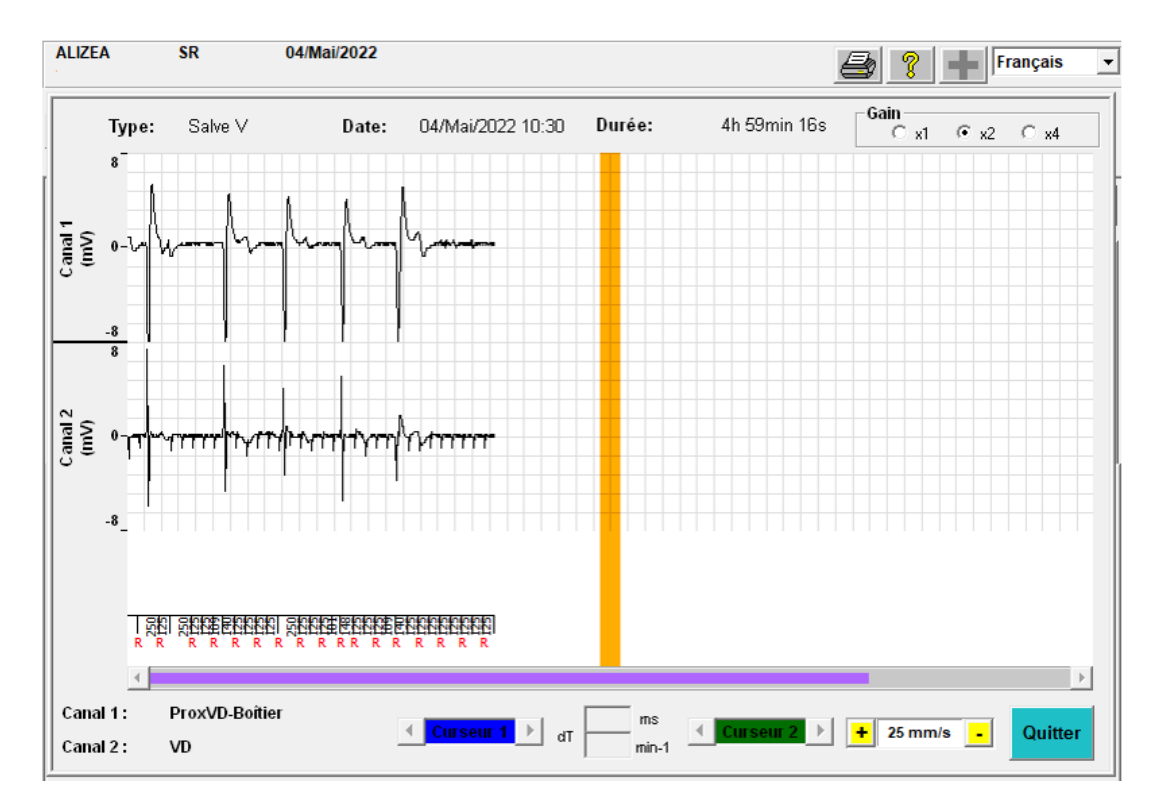

Figure 2 : Illustration d'un épisode "Salve V" dû à une surdétection d'artefacts de la VM sur un stimulateur SR.

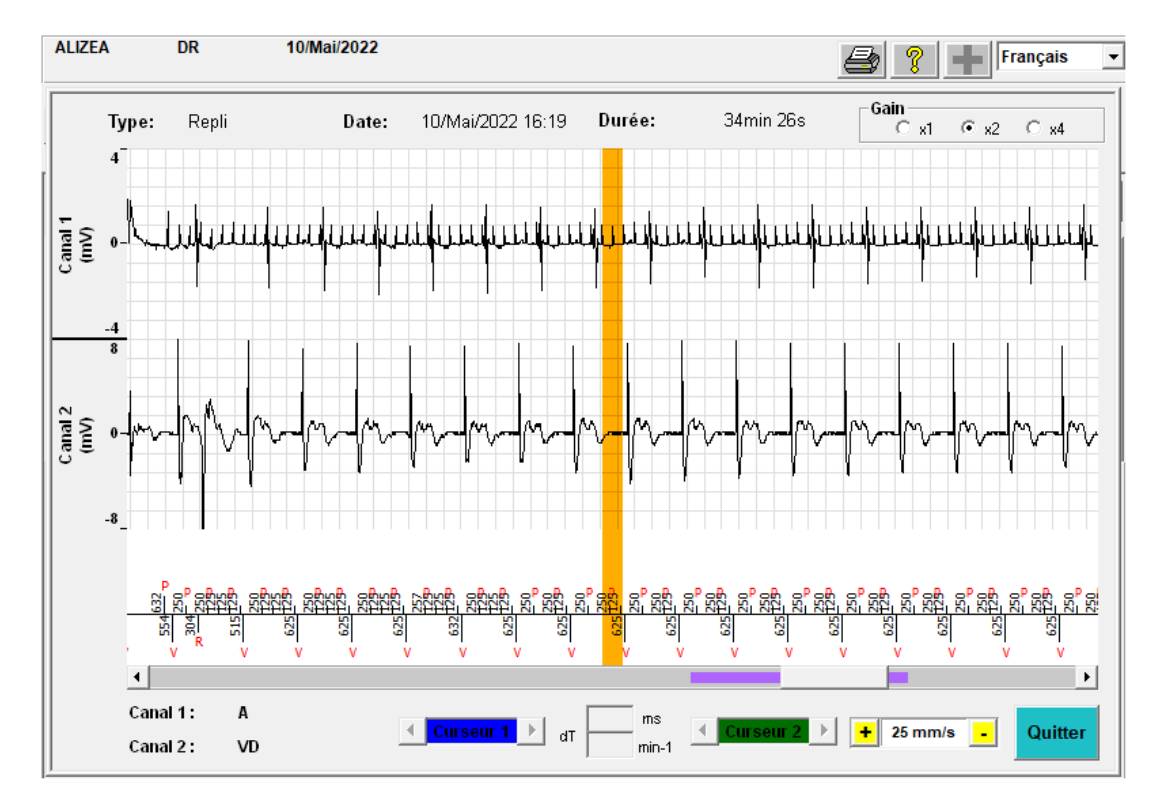

Figure 3 : Illustration d'un épisode de "Repli" dû à une surdétection d'artefacts de la VM sur un stimulateur cardiaque DR.

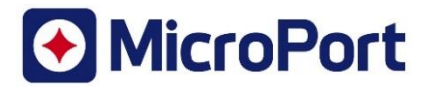

### **Comment désactiver le "capteur VM" ?**

Le "capteur VM" peut être désactivé par le programmateur lors d'une visite en clinique.

Après interrogation des stimulateurs ALIZEA ou BOREA avec les programmateurs Orchestra Plus ou SmartTouch :

- 1. Sélectionnez l'onglet "Param." dans la barre de menu en bas de l'écran ;
- 2. Sélectionnez l'onglet "Brady" ;
- 3. Vérifiez l'état du paramètre "Capteur" dans la zone "Paramètres d'asservissement" ;
- 4. Désactivez le paramètre "Capteur VM" en sélectionnant "G" puis en appuyant sur "Prog". La valeur du paramètre sera alors changée en G uniquement.

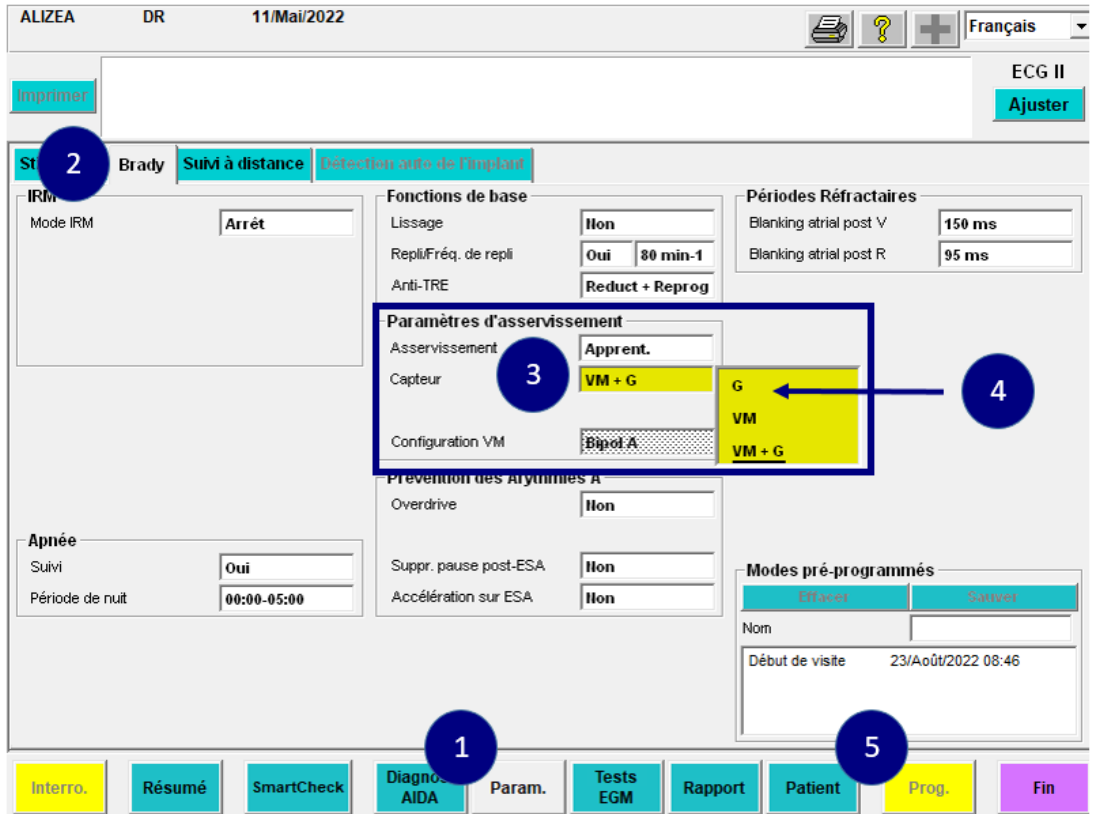

Figure 4 : Séquence de désactivation de la fonctionnalité du capteur VM

# **Comment modifier la fonctionnalité "AutoSens" ?**

La fonctionnalité "AutoSens" peut être désactivée par le programmateur lors d'une visite en clinique. Après interrogation des stimulateurs cardiaques ALIZEA ou BOREA avec les programmateurs Orchestra Plus ou SmartTouch :

- 1. Sélectionnez l'onglet "Param." dans la barre de menu en bas de l'écran ;
- 2. Sélectionnez l'onglet "Stim./Dét." ;
- 3. Vérifiez la valeur du paramètre "AutoSens" dans la zone "Stim./Dét." ;
- 4. Désactiver le paramètre "AutoSens" en sélectionnant "Suivi" puis en appuyant sur "Prog".

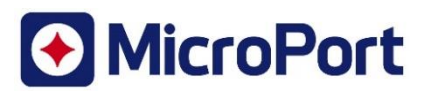

| <b>ALIZEA</b><br><b>DR</b>               | 11/Mai/2022        |                                              |                            |                   | ଙ୍କ                          | Français          |
|------------------------------------------|--------------------|----------------------------------------------|----------------------------|-------------------|------------------------------|-------------------|
| <b>Imprimer</b>                          |                    |                                              |                            |                   |                              | ECG II<br>Ajuster |
| <b>Brady</b><br>Stim. / Dét.             |                    | Suivi à distance Détection auto de l'implant |                            |                   |                              |                   |
| Paramètres de base                       |                    | Stim. / Dét.                                 |                            |                   |                              |                   |
| DDD.<br>Mode                             |                    |                                              |                            |                   |                              |                   |
| Fréq. Base                               | 80 min-1           |                                              |                            |                   |                              |                   |
| Fréq. repos                              | 60 min-1           |                                              | A                          | V                 |                              |                   |
| Fréquence max.                           | 130 min-1          | Sensibilité                                  | 2.0 <sub>mV</sub>          | 2.0 <sub>mV</sub> |                              |                   |
| Hysteresis                               | $0\%$              | Polarité dét.                                | <b>Bipolaire</b>           | <b>Bipolaire</b>  |                              |                   |
| DAV repos / effort                       | 250 ms 80 ms       | 3<br>AutoSens                                | <b>Suivi</b>               | Auto              |                              |                   |
| Ext. DAV sur stim A                      | 65 <sub>ms</sub>   | Amplitude                                    | 3.5 V                      | <b>Suivi</b>      |                              | 4                 |
| Accél. / Réduc. DAV                      | $0$ %              | Largeur                                      | $0.35$ ms                  | $0.35$ ms         |                              |                   |
|                                          |                    | Polarité stim.                               | <b>Bipolaire</b>           | <b>Bipolaire</b>  |                              |                   |
|                                          |                    | <b>Auto-Seuil</b>                            | Arrêt                      | Arrêt             |                              |                   |
|                                          |                    |                                              |                            |                   |                              |                   |
| Modes pré-programmés -<br><b>Effacer</b> | Sauver             |                                              |                            |                   |                              |                   |
| Nom                                      |                    |                                              |                            |                   |                              |                   |
| Début de visite                          | 23/Août/2022 08:46 |                                              |                            |                   |                              |                   |
|                                          |                    | Switch Polarité Sondes                       | Oui                        | Oui               |                              |                   |
| <b>Résumé</b><br>Interro.                | <b>SmartCheck</b>  | 1<br><b>Diagri</b><br>Param.<br><b>AIDA</b>  | <b>Tests</b><br><b>EGM</b> | Rapport           | 5<br>Prog.<br><b>Patient</b> | Fin               |

Figure 5 : Séquence de désactivation de la fonctionnalité AutoSens

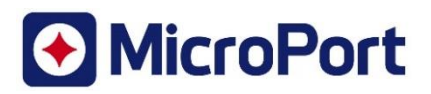

# **Addendum n°2 - Liste des appareils impactés qui ont été expédiés sur votre site.**

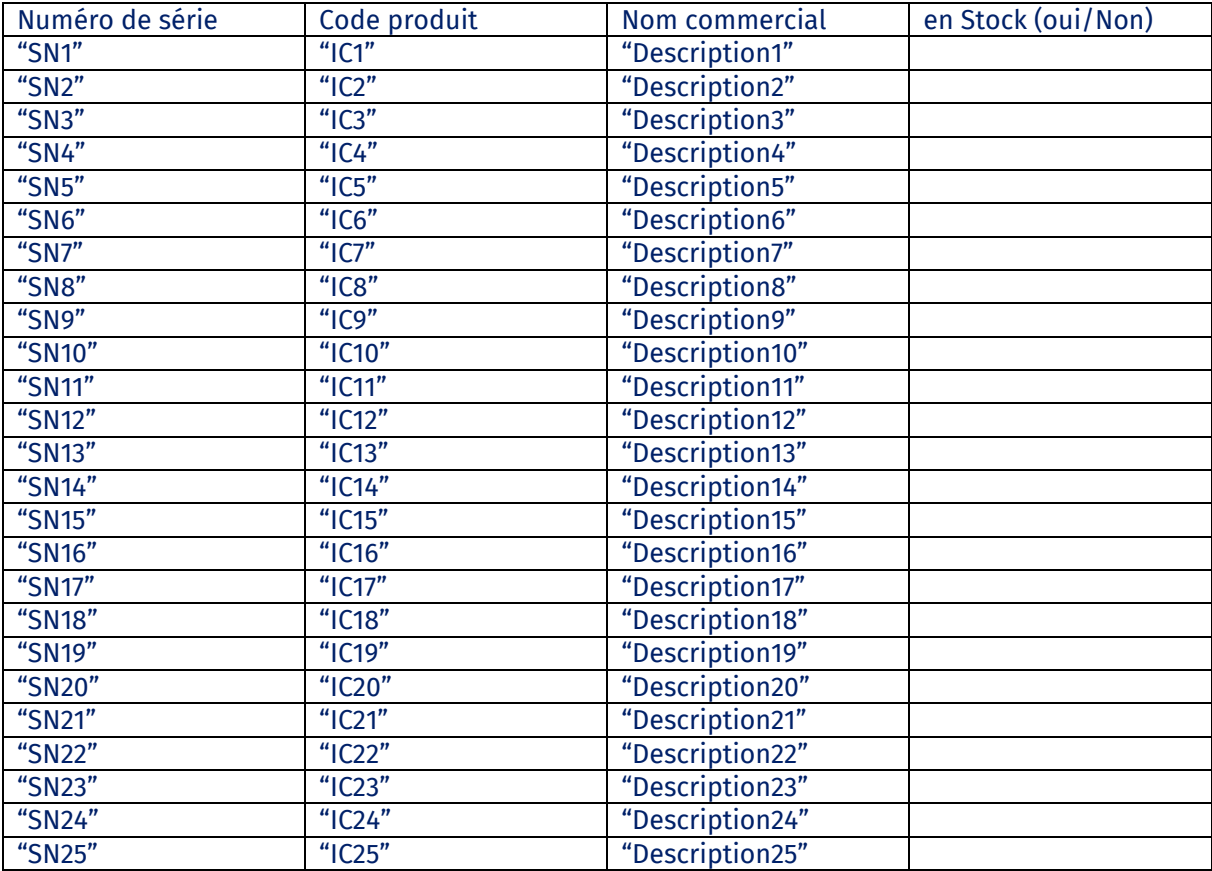